# **Nokia Maps**

## **Kratke upute za korištenje navigacije na vašem mobilnom telefonu**

Bez obzira na to vozite li se ili hodate, pomoću Nokia Maps aplikacije možete odmah početi koristiti navigaciju. Vaš novi Nokia uređaj sadrži karte i navigaciju za regiju u kojoj je kupljen, koje su vam dostupne tijekom ograničenog razdoblja.

# **NOKIA MAPS APLIKACIJA**

Nokia Maps aplikacija koja se nalazi u uređaju koristi vaš GPS položaj kako bi vas jednostavno i detaljno usmjerila prema vašem odredištu. Taj program razumije vaše putovanje i kada vozite i kada hodate. Nokia Maps navigaciju na svom mobilnom uređaju koristite u uvjetima koji omogućavaju satelitski signal, odnosno na otvorenim prostorima.

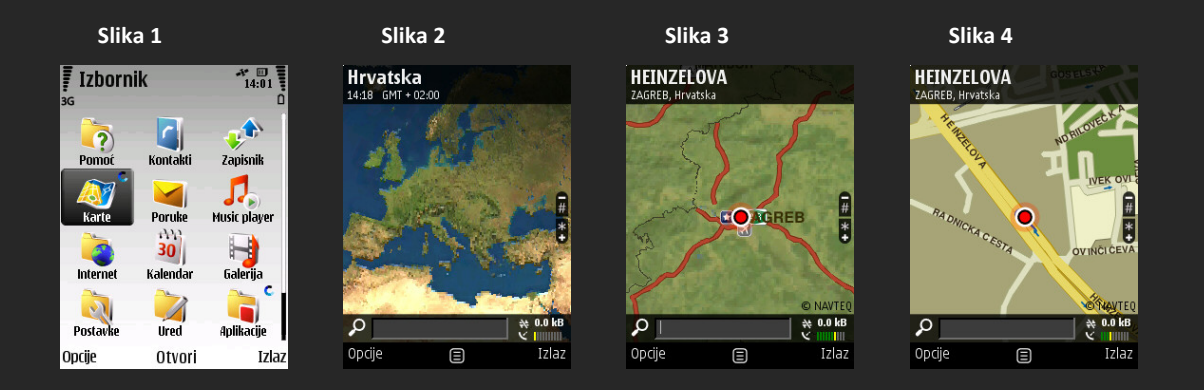

- 1. Aplikaciju otvaramo iz glavnog izbornka (Slika 1)
- 2. Nakon otvaranja aplikacije uređaj pokušava naći satelite (Slika 2)
- 3. GPS indikator **K IIIIIIII**III na dnu pokazuje dostupnost i jačinu satelitskog signala (Slika 3)
- 4. Za uvećanje prikaza karte koristimo tipku [\*], a za smanjivanje tipku [#]
- 5. Nakon što je uređaj našao satelite prikazana je trenutna lokacija (Slika 4)

#### **AKTIVACIJA GLASOVNE NAVIGACIJE**

Usluga glasovne navigacije na vašem uređaju započet će kad je aktivirate. Aktivirajte glasovnu navigaciju u aplikaciji Nokia Maps kad prvi put krenete na put. Jednostavno pregledajte karte ili potražite svoje odredište te potom slijedite dolje navedene korake da biste aktivirali glasovnu navigaciju.

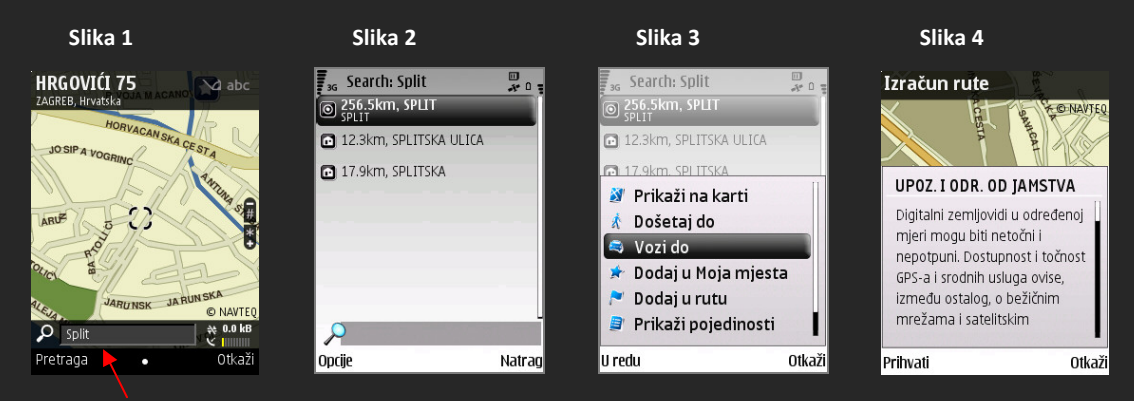

- 1. Odaberite svoje odredište tako ga upišete u mjesto za pretragu (Slika 1)
- 2. Označite odredište (Slika 2)
- 3. Odaberite Opcije ‐> Vozi do (Slika 3)
- 4. Prihvatite uvjete i odredbe (Slika 4)
- 5. Povežite se s internetom da biste automatski aktivirali svoju uslugu navigacije

## **TOČKE OD INTERESA**

Pronađite obližnje restorane, hotele te ostale točke od interesa koje su ponuđene u aplikaciji.

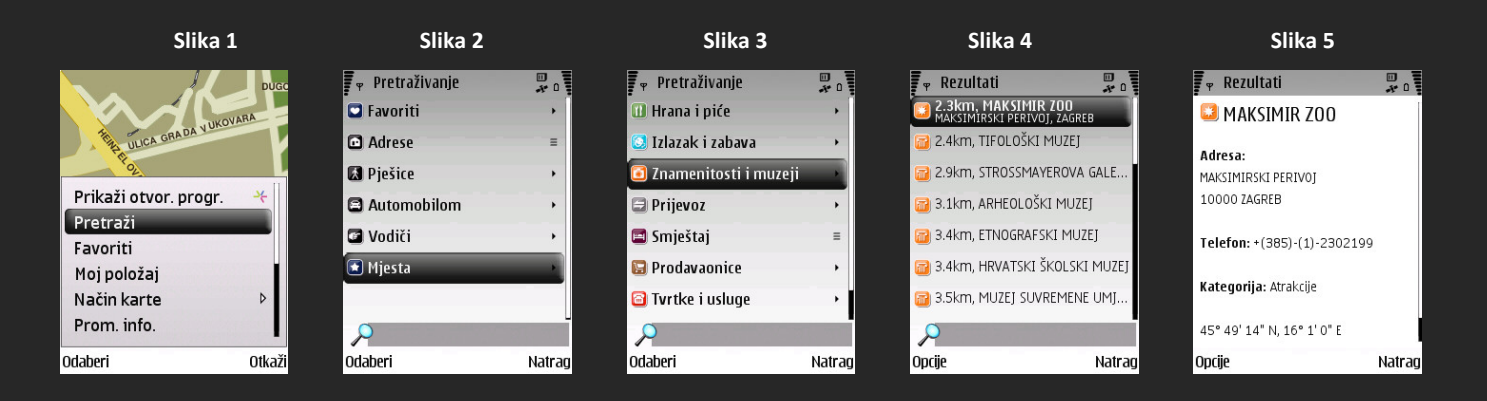

- 1. Odaberite Odaberi ‐> Pretraži (Slika 1)
- 2. Odaberite opciju Mjesta (Slika 2)
- 3. Odaberite točku od interesa (Slika 3)
- 4. Pregledajte točke od interesa u blizini (Slika 4)
- 5. Pogledajte detalje točke od interesa (Slika 5)

## **AKTIVACIJA GLASOVNE NAVIGACIJE za druge regije ili nakon isteka licence:**

Ukoliko se nalazite u drugoj regiji za koju nemate licencu za glasovnu navigaciju ili vam je ona istekla, potrebno je kupiti licencu za tu novu regiju ili produžiti postojeću. Licencu za navigaciju možete kupiti (produžiti) izravno s uređaja (a) kreditnom karticom ili (b)putem Nokia Maps bona za navigaciju.

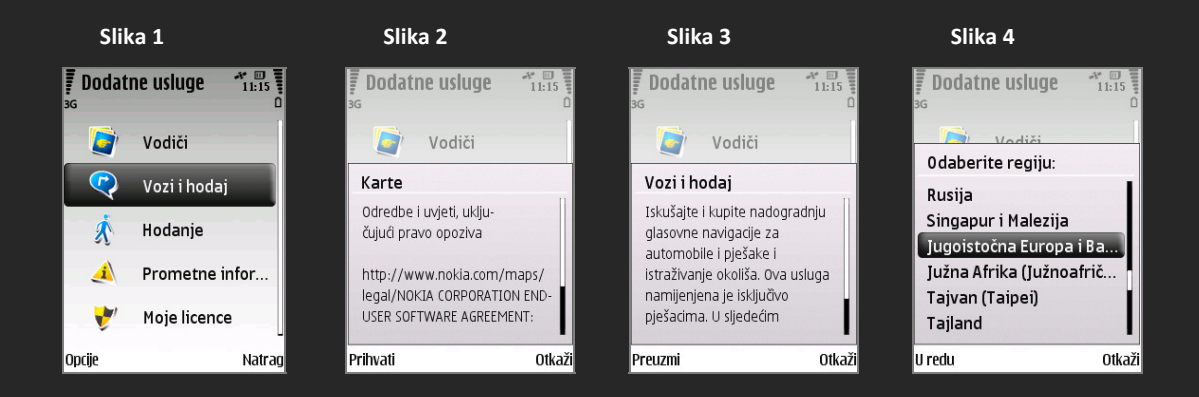

- 1. U izborniku odaberite Nokia Maps
- 2. Odaberite Opcije i potom Dodatne usluge
- 3. Odaberite Vozi i hodaj (Slika 1)

4. Pročitajte opće odredbe ugovora i ugovor o korištenju softvera za krajnjeg korisnika te za pristanak na uvjete korištenja odaberite Prihvati (Slika 2)

- 5. Pročitajte informacije o nadogradnji navigacije i odaberite Preuzmi (Slika 3)
- 6. Odaberite regiju za koju želite kupiti uslugu navigacije i odaberite U redu (Slika 4)

## **a) Aktivacija kreditnom karticom:**

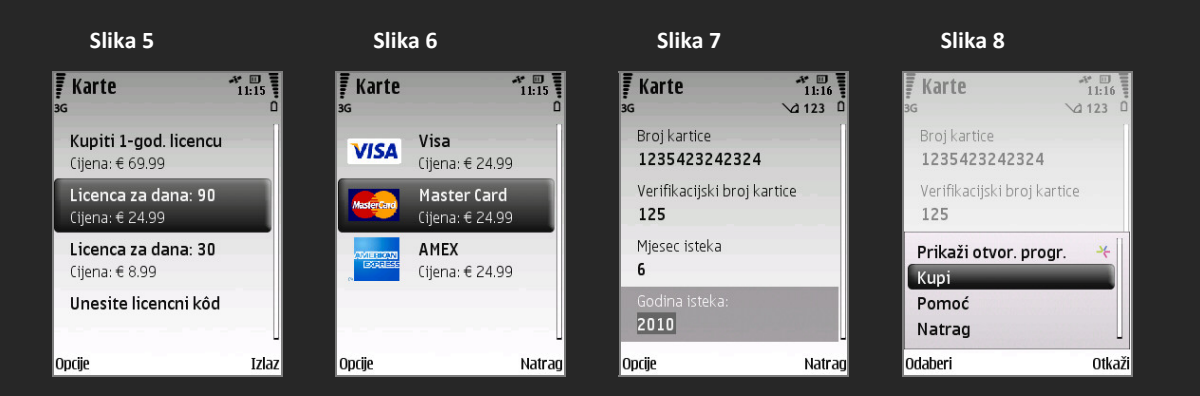

- 7. Odaberite željenu licencu (Slika 5)
- 8. Odaberite karticu za plaćanje (Slika 6)
- 9. Upišite podatke o kartici (Slika 7)
- 10. Odaberite Opcije ‐> Kupi (Slika 8)
- 11. Prihvatite uspostavu internet veze i odaberite odgovarajuću pristupnu točku kako biste svoju licencu potvrdili na internetu. Kartica se provjerava i odobrava se licenca u određenom trajanju.

## **b) Aktivacija glasovne navigacije Nokia Maps bonom za navigaciju:**

Kupite Nokia Maps bon za navigaciju na ovlaštenom prodajnom mjestu, otvorite ga i slijedite upute za aktivaciju licencnog koda.

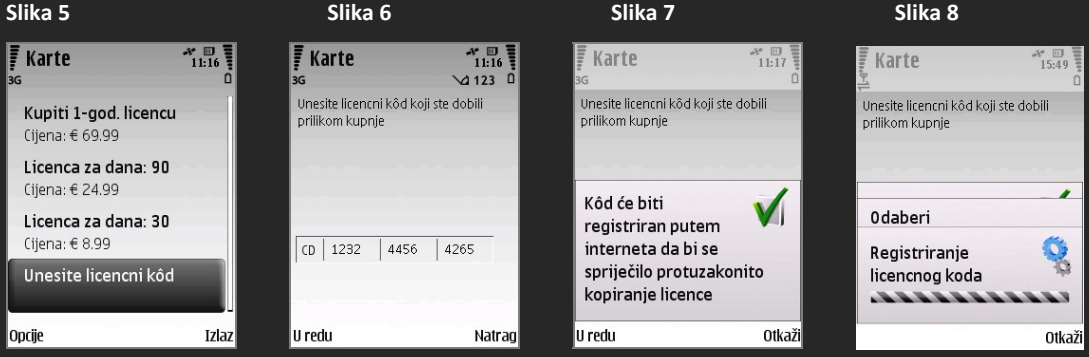

7. Idite na dno stranice i odaberite Unesite licencni kod (Slika 5)

8. Upišite licencni kod i odaberite U redu (Slika 7)

9. Prihvatite uspostavu Internet veze i odaberite odgovarajuću pristupnu točku kako biste svoj kod potvrdili na Internetu. Kod se provjerava i odobrava se licenca u određenom trajanju. (Slika 8)

Aktivacija glasovnog navođenja putem Nokia Maps bona za navigaciju odvija se u par jednostavnih koraka. Za samu aktivaciju, potreban je licencni kod koji se dobiva na sljedeći način:

- ‐ Pošaljite SMS poruku s kodom prikazanim na kartici na broj +49 177 1785254.
- ‐ Nakon toga primit ćete SMS poruku s licencnim kodom za aktivaciju navigacije.

Licencni kod zabilježite na za to predviđeno mjesto kako biste ga kasnije upisali u aplikaciju Nokia Maps radi aktivacije glasovnog navođenja. Vaš pružatelj mobilnih usluga naplatit će Vam slanje SMS poruke po uobičajenoj tarifi.

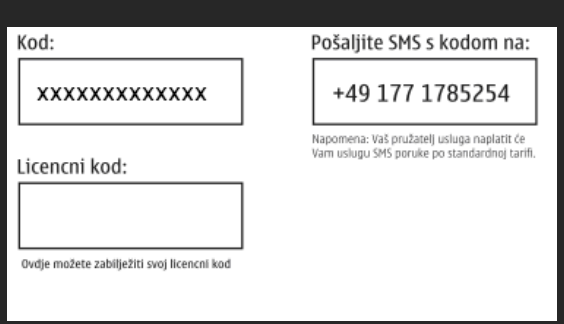

#### **PREUZIMANJE KARATA na vaš uređaj**

Ukoliko se nalazite ili putujete u zemlju za koju nemate predinstaliranu kartu na vašem telefonu, postoje dva načina na koja možete preuzeti besplatne karte željene države, regije ili čak cijelog svijeta, a to su:

- 1. preuzimanje iz aplikacije Nokia Maps (izravno sa mobilnog telefona)
- 2. preuzimanje pomoću aplikacije Nokia Map Loader (pomoću osobnog računala)

#### **1) Preuzimanje karata izravno iz Nokia Maps aplikacije:**

Dovoljno se fokusirati na određenu zemlju ili regiju na karti unutar aplikacije gdje se preuzimanje karata vrši automatski. Kako bi to bilo moguće, aplikacija mora imati omogućeno spajanje na internet.

Napomena: preuzimat će se samo onaj dio karte koji je trenutno vidljiv na zaslonu vašeg mobilnog uređaja.

#### **2) Preuzimanje karata pomoću Nokia Map Loader aplikacije:**

Brz i jednostavan način preuzimanja karata pomoću osobnog računala. Jednostavnim odabirom željena regija i jezik navigacije se preuzme s Interneta (Nokijinih servera) te se pohrani na memorijsku karticu ili mobilni uređaj.

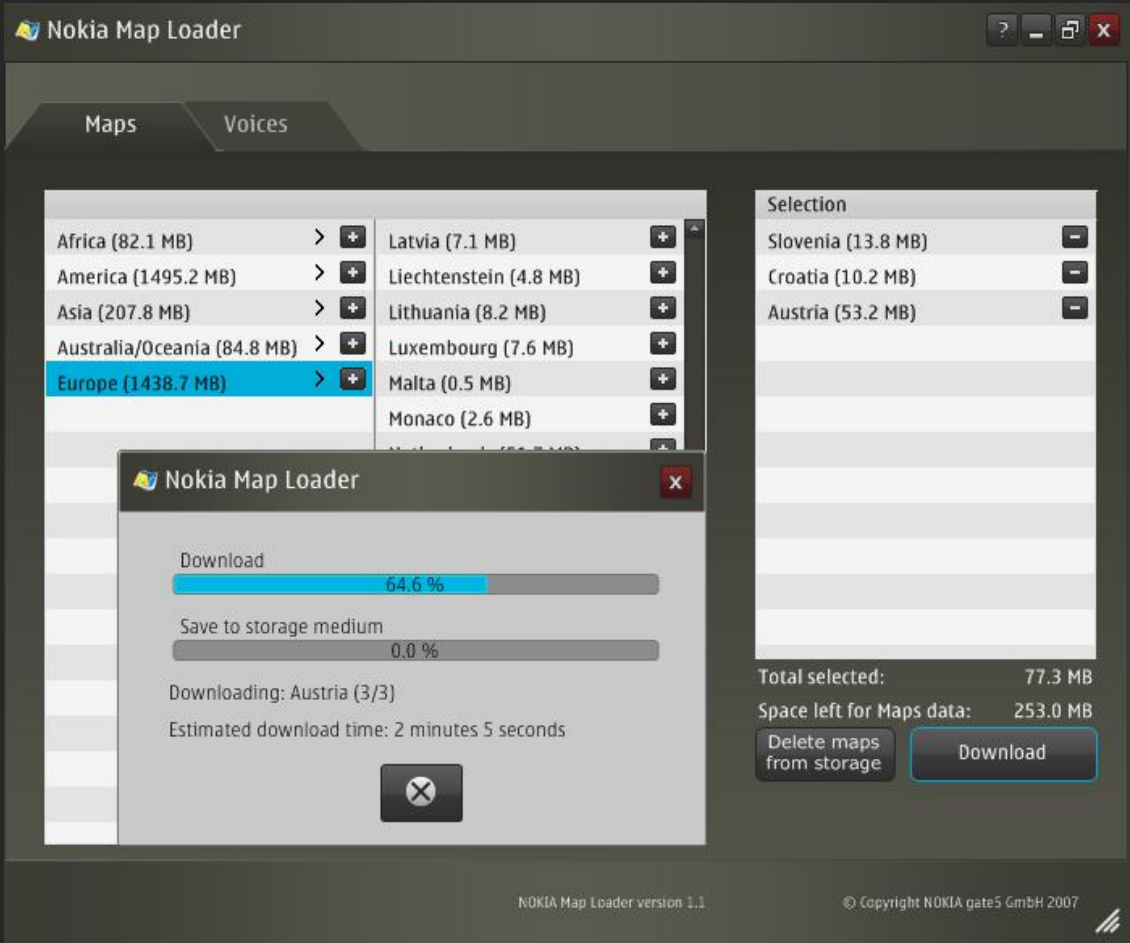

Aplikacija Nokia Map Loader može se besplatno preuzeti s Nokijinih stranica na www.nokia.com

Daljnje informacije dostupne su na internet stranici www.maps.nokia.com